# Pembuatan Aplikasi Digital Perpustakaan Penunjang Institusi Akademik

## **Afrizal Ahmad Firdaus<sup>1</sup> , Danar Putra Pamungkas<sup>2</sup>**

1,2Teknik Informatika, Fakultas Teknik, Universitas Nusantara PGRI Kediri E-mail: *<sup>1</sup> [afrizal.ahmadd@gmail.com,](mailto:afrizal.ahmadd@gmail.com,) <sup>2</sup> danar@unpkediri.ac.id*

*Abstrak* **–** *Perpustakaan merupakan salah satu komponen penunjang dalam sebuah institusi akademik yang berperan penting dalam penyediaan buku-buku sebagai sumber acuan pembelajaran. Dalam melakukan kegiatan membaca dan mencatat buku masih di lakukan dengan sistem manual. Hal ini berimbas pada pengunjung yang harus datang ke Perpustakaan sehingga membuang tenaga dan waktu sehingga kurang efektif dalam proses membaca dan mencaatat buku. Untuk mengatasi masalah tersebut penulis akan merancang suatu sistem yang memudahkan pengunjung untuk membaca & mencatat buku. Dari penelitian tersebut menghasilkan aplikasi digital dengan fasilitas yang dapat membantu pengunjung memperoleh kemudahan dalam membaca & mencatat buku kapanpun dimanapun mereka berada.*

*Kata Kunci — perpustakaan, membaca, mencatat*

#### 1. PENDAHULUAN

Perpustakaan Prodi Teknik Informatika Universitas Nusantara PGRI Kediri merupakan salah satu unit yang mendukung kemajuan pendidikan di lingkungan mahasiswa sebagai sarana ilmu pengetahuan, pengumpulan dan penyebaran informasi. Untuk mencapai hal tersebut maka diperlukan perubahan paradigma dalam sistem pengembangan perpustakaan yang harus menempatkan perpustakaan sebagai sumber informasi yang dapat memberikan kemudahan kepada mahasiswa dalam aksebilitas informasi di perpustakaan.

Koleksi buku perpustakaan Prodi Teknik Informatika Universitas Nusantara PGRI Kediri belum sepenuhnya dimanfaatkan oleh mahasiswa, dengan harus datangnya mahasiswa ke prodi terlebih dahulu untuk bisa membaca dan mencatat informasi buku mengakibatkan kurang efisienya penggunaan waktu, tempat maupun tenaga bagi mereka. Oleh sebab itu maka koleksi buku harus dibuat dalam format yang mudah di akses oleh mahasiswa, sehingga dapat memudahkan penyebaran informasi. Untuk mempermudah penyebaran dan pengumpulan informasi, buku perpustakaan Prodi Teknik Informatika harus dibentuk dalam format digital sehingga dapat diakses secara mudah. Untuk mencapai hal tersebut maka diperlukan sistem pengembangan perpustakaan yang harus menempatkan perpustakaan sebagai sumber informasi yang dapat memberikan kemudahan kepada mahasiswa dalam aksebilitas informasi di perpustakaan. Format digital adalah bahan-bahan pustaka yang disimpan, diproses dan di transfer melalui peralatan digital dan jaringan [1].

#### 2. METODE PENELITIAN

#### *2.1* Jenis Penelitian

Dalam penelitian ini, pembuatan aplikasi digital menggunakan 2 metode yaitu menggunakan metode pengumpulan data dan metode pengembangan sistem. Untuk metode pengumpulan data penulis menggunakan metode document untuk mencari data melalui dokumendokumen yang telah tersedia di internet. Metode studi pustaka digunakan untuk mencari informasi yang berkaitan dengan penelitian ini sehingga penulis bisa mencari kesamaan terhadap kebutuhan sistem yang akan digunakan. Sedangkan dalam metode pengembangan sistem penulis memakai metode waterfall yang berurutan dalam membangun software karena tahap demi tahap yang dilalui harus menunggu tahap yang sebelumnya dan berjalan berurutan. Tahap pertama adalah melakukan analisis terhadap kebutuhan-kebutuhan dalam membangun aplikasi[2].

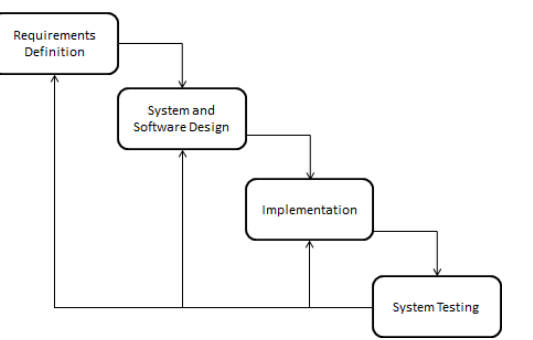

Gambar 1. Tahapan Metode Waterfall [3]

Seminar Nasional Inovasi Teknologi UN PGRI Kediri, 23 Juli 2022

- *2.2* Tahapan Penelitian
	- 1. Requirements Definiton Untuk mespesifikasikan kebutuhan perangkat lunak proses pengumpulan kebutuhan dilakukan secara intensif
	- 2. System & Software Design Proses multi langkah yang fokus pada desain pembuatan program
	- 3. Implementation Mentranslasikan semua desain yang telah dibuat harus ke dalam program
	- 4. System Testing Proses pengujian berfokus pada perangkat lunak secara segi fungsional dan memastikan bahwa semua bagian sudah diuji untuk meminimalisir kesalahan.

#### 2.3 Requirements Definition & System andSoftware Design

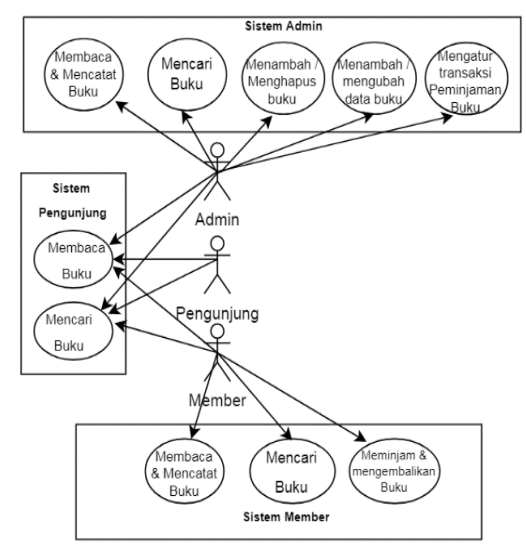

Gambar 2. Use Case

Pada gambar 2 diatas adalah gambaran hubungan interaksi antara sistem dan pengguna. Dalam sistem ini admin bisa mencari buku, membaca & mencatat buku, menambah & menghapus buku, mengelola data buku, mengelola transaksi buku. Untuk member bisa melakukan akses mencari buku, membaca & mencatat buku, melakukan peminjaman. Sedangkan Pengunjung hanya bisa untuk Membaca & Mencari Buku

e-ISSN: 2549-7952 p-ISSN: 2580-3336

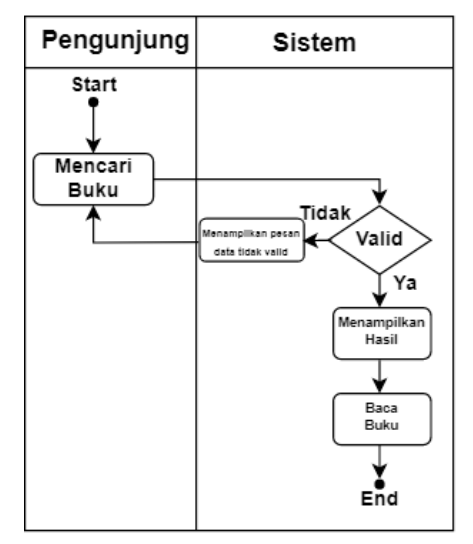

Gambar 3. Activity Diagram Sistem Pengunjung

Pada gambar 3 diatas adalah gambaraan proses jalanya sistem Pengunjung. Pengunjung bisa mencari dan membaca buku yang disediakan oleh sistem

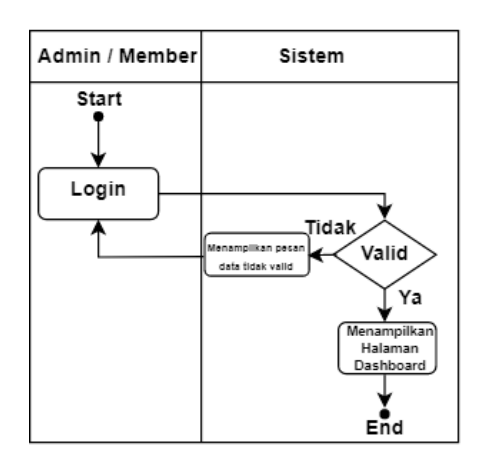

Gambar 4. Activity Diagram Sistem Pengunjung

Pada gambar 4 diatas Admin & Member mengisi user dan password ketika berhasil di verifikasi oleh sistem langsung masuk ke halaman dashboard. Begitu pula sebaliknya ketika saat user dan password saat di verifikasi gagal akan menampilkan pesan gagal

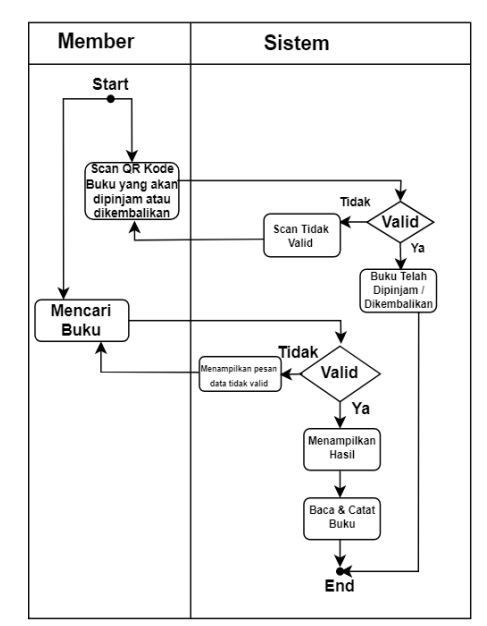

Gambar 5. Activity Diagram Sistem Member

Pada gambar 5 diatas adalah adalah gambaraan proses jalanya sistem Member. Member bisa mencari membaca, dan mencatat buku yang telah disediakan oleh sistem. Member juga bisa melakukan peminjaman buku yang tersedia dengan men-Scan QR Kode yang ditampilkan oleh Admin.

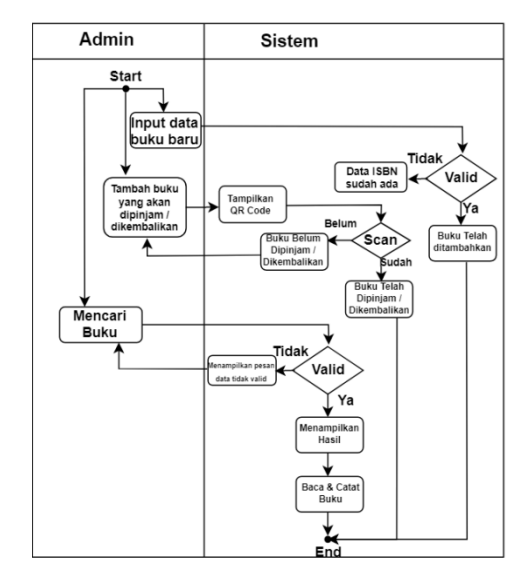

Gambar 6. Activity Diagram Sistem Admin

Pada gambar 6 diatas adalah gambaraan proses jalanya sistem Admin. Admin bisa mencari membaca, dan mencatat buku yang telah disediakan oleh sistem. Admin bisa menambahkan buku baru. Admin juga bertugas untuk mengatur transaksi peminjaman dengan cara menampilkan Kode QR yang nantinya di Scan oleh Member yang akan melakukan peminjaman / pengembalian.

## 3. HASIL DAN PEMBAHASAN

## 3.1 Implementation & System Testing

|           | <b>SIPERPUS</b>          | $\bigtriangledown$ LOGIN |                               |
|-----------|--------------------------|--------------------------|-------------------------------|
|           | Pencarian                |                          |                               |
|           | <b>ISBN</b>              | <b>Kategori</b>          |                               |
| െ         | 5543210008               | <b>EDUCATION</b>         | THE HANDBOOK (                |
| $\bullet$ | 0009874321               | <b>FDUCATION</b>         | PENELITIAN PENO               |
|           | $\odot$ 00012354600      | <b>EDUCATION</b>         | <b>FOUNDATI</b>               |
|           | ● 00087612309            | <b>EDUCATION</b>         | <b>DEVELOPMENT C</b>          |
|           | ● 000543123087           | <b>EDUCATION</b>         | <b>AUTHENTIC A</b>            |
|           | ● 99965430009            |                          | EDUCATION PRINCIPLE OF EDUCAT |
|           | 2 198220220406 KESEHATAN |                          | THE NATURAL                   |

Gambar 7. Tampilan menu Pengunjung

Pada gambar 7. Adalah Tampilan Halaman User Pengunjung, terdapat icon yang berfungsi menyediakan e-book untuk dibaca

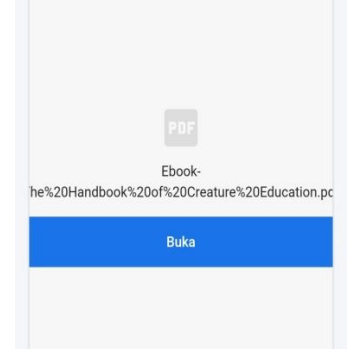

Gambar 8. E-book

Pada gambar 8. Adalah tampilan Ebook yang siapp untuk di dibaca

| <b>SIPERPUS</b>              |              |
|------------------------------|--------------|
| <b>N</b> Home                |              |
| X Setting                    |              |
| List Buku                    | <b>NG DI</b> |
| $\rightleftarrows$ Transaksi |              |
| <b>U</b> Logout              | <b>AN</b>    |
|                              |              |

Gambar 9. Tampilan Menu Halaman user Member

Pada gambar 9. Adalah Tampilan Menu Halaman User Member. Di halaman tampilan user member ada beberapa menu di samping kiri. Menu-menu yang tersedia adalah home, setting, List Buku, Transaksi, dan Logout.

## Seminar Nasional Inovasi Teknologi UN PGRI Kediri, 23 Juli 2022

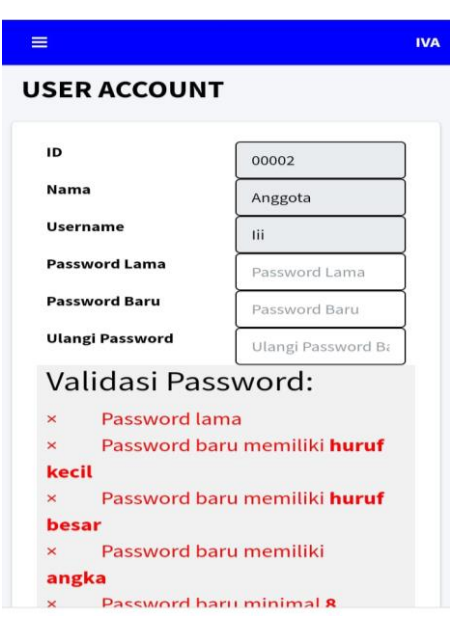

Gambar 10. Tampilan Halaman menu setting

Pada Gambar 10 merupakan tampilan halaman menu setting. Menu ini terdapat pada user Admin dan juga member. Pada halaman ini Admin / member dapat mengganti password yang lama dengan password yang baru.

| ≡              |                     |   |                          |                            |                  |  |  |  |
|----------------|---------------------|---|--------------------------|----------------------------|------------------|--|--|--|
|                | <b>BUKU - LIHAT</b> |   |                          |                            |                  |  |  |  |
| Pencarian      |                     |   |                          |                            |                  |  |  |  |
| #              | <b>Aksi</b>         |   | <b>ISBN</b>              | <b>Kategori</b>            |                  |  |  |  |
| 1              |                     |   | ● 5543210008             | <b>EDUCATION</b>           | THE <sub>F</sub> |  |  |  |
| $\overline{2}$ |                     | ◉ | 0009874321               | <b>FDUCATION</b>           | PFNF             |  |  |  |
| 3              |                     |   | $\odot$ 00012354600      | <b>EDUCATION</b>           |                  |  |  |  |
| 4              |                     |   | <b>3</b> 00087612309     | <b>EDUCATION</b>           | <b>DEV</b>       |  |  |  |
| 5              |                     |   | ● 000543123087           | <b>EDUCATION</b>           | Α                |  |  |  |
| $\overline{6}$ |                     |   | ● 99965430009            | <b>EDUCATION PRINCIPLI</b> |                  |  |  |  |
| $\overline{7}$ |                     |   | 2 198220220406 KESEHATAN |                            | Τ                |  |  |  |

Gambar 11. Tampilan halaman menu List Buku

Pada Gambar 11 merupakan tampilan halaman menu buku. Menu ini terdapat pada user Admin dan juga member. Pada halaman ini pengguna dapat membaca dan mencatat buku yang dicari.

## e-ISSN: 2549-7952 p-ISSN: 2580-3336

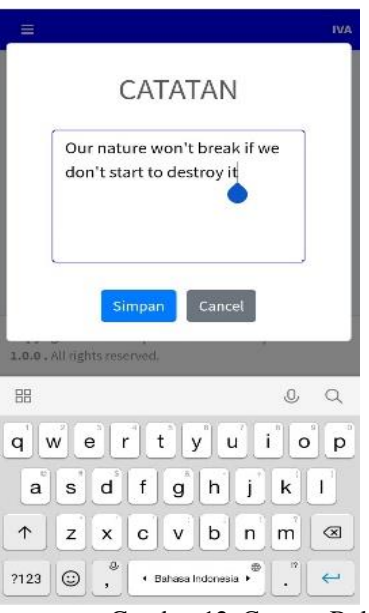

Gambar 12. Catatan Buku

Pada Gambar 12 adalah tampilan catatan buku

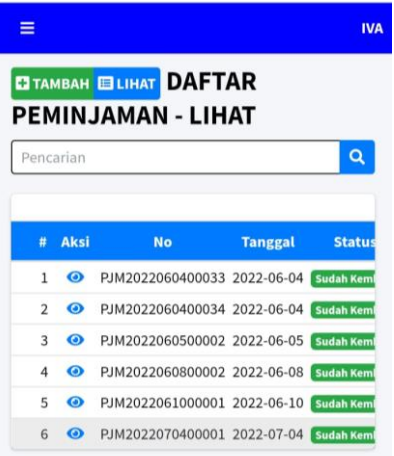

Gambar 13. Tampilan halaman menu List Buku

Pada gambar 13 merupakan tampilan halaman menu transaksi, pada halaman ini Member diharuskan menscan kode QR yang ditampilkan oleh admin jika ingin meminjam buku

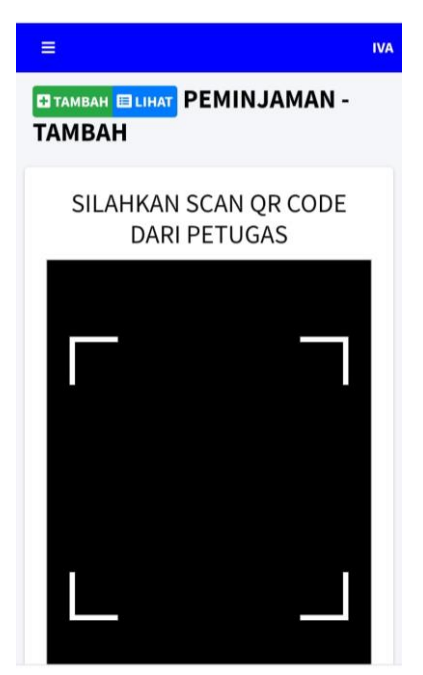

Gambar 14. Scan Kode QR

Pada gambar 14 adalah Scan Kode QR yang dilakukan oleh member yang akan melakukan transasksi peminjaman buku

| <b>SIPERPUS</b>              | <b>SUPERADMIN</b> |
|------------------------------|-------------------|
| <b>N</b> Home                |                   |
| X Setting                    |                   |
| Master Pengguna              | <b>NG DI</b>      |
| Master Buku                  |                   |
| List Buku                    | <b>AN</b>         |
| $\rightleftarrows$ Transaksi |                   |
| $U$ Logout                   |                   |

Gambar 15. Tampilan menu halaman

Admin

Pada gambar 15. Adalah Tampilan Menu Halaman User Admin. Di halaman tampilan user Admin ada beberapa menu di samping kiri. Menumenu yang tersedia adalah home, setting, Master Pengguna, Master Buku, List Buku, Transaksi, dan Logout.

e-ISSN: 2549-7952 p-ISSN: 2580-3336

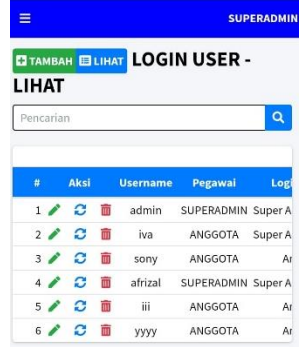

Gambar 16. Tampilan halaman menu Master Pengguna

Pada gambar 16 menampilkan tampilan menu master pengguna, pada halaman ini admin bisa menambah, mengedit, dan menghapus user.

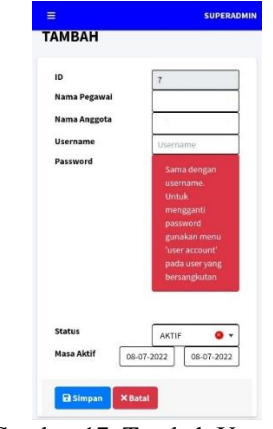

Gambar 17. Tambah User Admin

Pada gambar 17 adalah fitur tambah user pada menu master pengguna, di fitur ini admin bisa menambahkan user baru

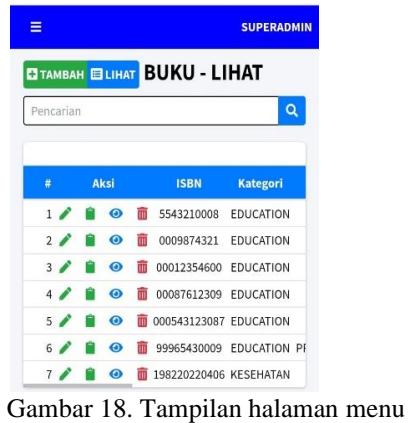

Master Buku

Pada gambar 18 menampilkan tampilan menu master buku, disini admin bisa menambah, menghapus, dan mengedit data buku.

Seminar Nasional Inovasi Teknologi UN PGRI Kediri, 23 Juli 2022

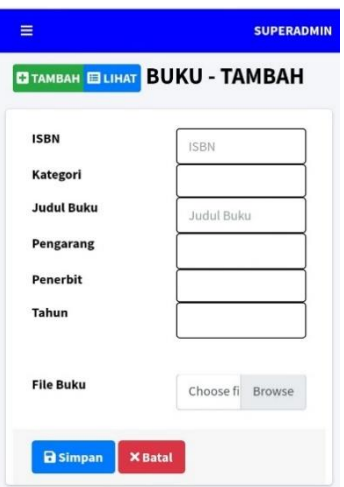

Gambar 19. Tambah Buku

Pada gambar 19 menampilkan fitur yang berfungsi untuk menambah buku-buku baru

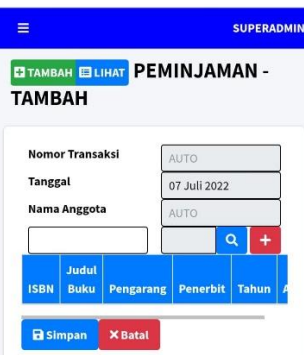

Gambar 20. Tambah Buku

Pada gambar 20 menampilkan halaman dari menu tranasksi. Berbeda dengan member Di halaman menu transaksi admin berfungsi untuk mengatur transaksi peminjaman / pengembalian buku, dimana admin akan menampilkan QR codedari sistem untuk di scan oleh member yang akan meminjam / mengembalikan buku

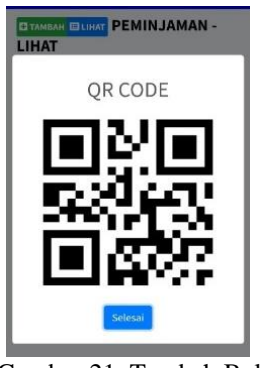

Gambar 21. Tambah Buku

Pada gambar 21 adalah kode QR dari sistem yang ditampilkan oleh admin.

#### 4. SIMPULAN

Kesimpulan yang diperoleh dari penelitian ini,yaitu:

- 1. Aplikasi digital yang mempermudah pengunjung dalam membaca dan mencatat tanpa harus datang ke perpustakaan
- 2. Dengan aplikasi digital ini pengunjung dapat membaca dan mencatat buku kapanpun dan dimanapun mereka berada

#### 5. SARAN

Berdasarkan simpulan diatas, maka ada beberapa saran yang dapat penulis berikan dengan harapan saran tersebut dapat digunakan sebagai acuan. Saran tersebut sebagai berikut:

- 1. Diperlukan pengembangan lagi terhadap sistem agar lebih fleksibel untuk pembaca
- 2. Diperlukan SDM yang bisa mengelola sistem aplikasi digital ini.

### DAFTAR PUSTAKA

- [1] Wahono, R. S. 2003. Proyek Digital Library. nggal 20 Desember 2021.http://www.ilmukomputer/wipcontent/uploads/2006/08/romi-dl.zip
- [2] Mustafidah, H., Imantoyo, A., & Suwarsito, S. (2020). Pengembangan Aplikasi Uji-t Satu Sampel Berbasis Web ( Development of Web-Based One- Sample t-Test Application ). 8(November), 245– 251.
- [3] Sasmito, G. W. (2017). Penerapan Metode Desain Sistem Informasi Geografis Industri Kabupaten Tegal. 2(1), 6–12.